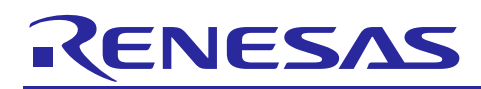

# **RX200, RX100 Series**

Guidelines for Tuning a RX Based Capacitive Touch Project

R30AN0291EU0100 Rev 1.00 May 9, 2017

## **Introduction**

Workbench produces tuning values that optimize performance of the Capacitive Touch Sensing Unit (CTSU) ensuring quick response and operation. However, if robustness to environmental factors such as conducted noise is desired the user-- upon completing the tuning process-- has the ability to further modify the values workbench produces. These calibration parameters, which result from the Workbench tuning process results in the possibility of further customization that includes switch debounces, thresholds and hysteresis, and filter values. This document will outline and discuss the tunable parameters offered.

### **Target Device**

RX230, RX231, RX130, and RX113.

#### **Contents**

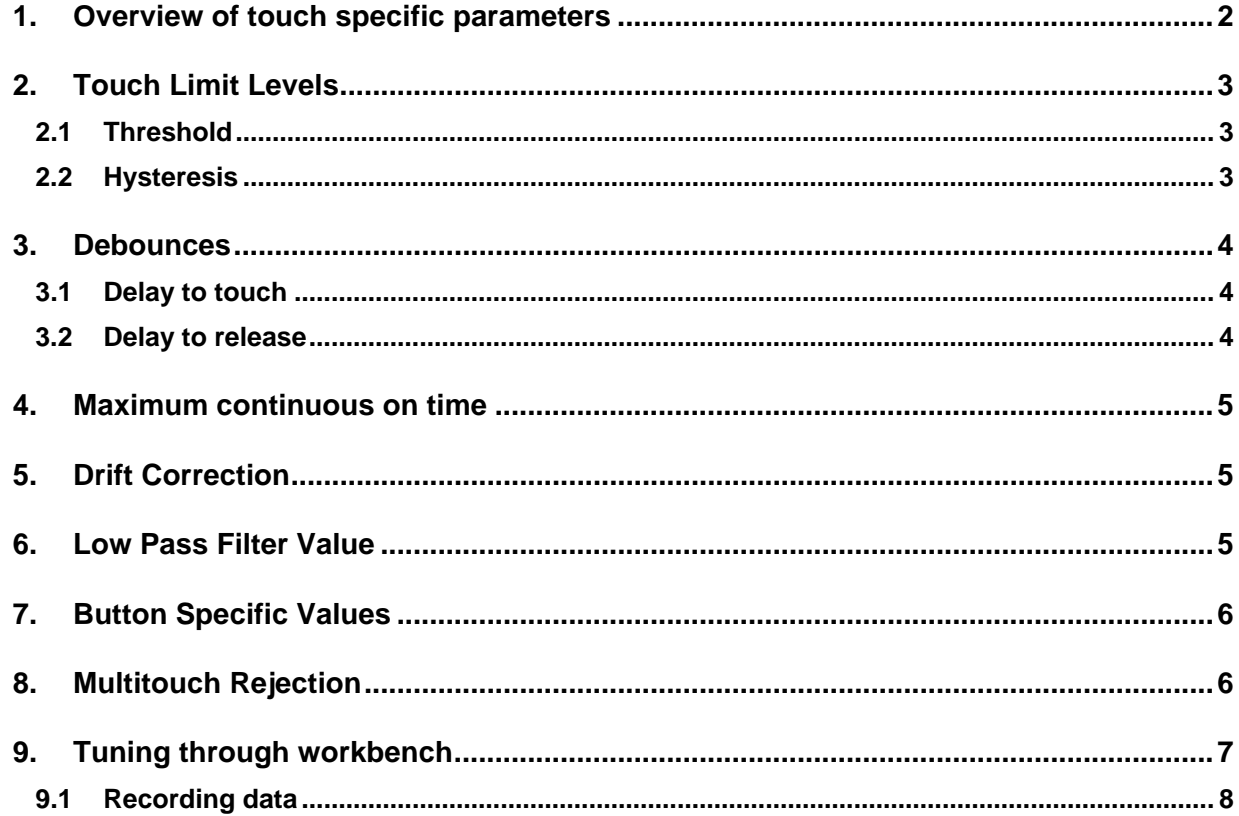

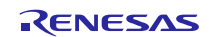

#### <span id="page-1-0"></span>**1. Overview of touch specific parameters**

After using Renesas' workbench to create an example project to begin working with the capacitive touch solution a set of software parameters are produced that allow the user to tune the performance to their application. These software parameters are initially tuned for performance that when, in the presence of environmental factors such as injected electrical noise, or water, may need to be adjusted to prevent false touches. While a majority of the values can be found in the generated TouchAPI project, the tunable parameters contained in this document will only describe how to finetune the generated Base Project RXxxx (xxx stands for the MCU); from this point on this project will be referred to as the Base Project. It is recommended that after going through the tuning process that the user spends time inside of Workbench, which will allow them to gauge the relative magnitude of the various adjustments allotted to them. The calibration that workbench allows the user to interact with that apply the all of the buttons via the 'Touch Parameters' window are

- Drift correction and frequency
- Continual touch limiting
- Delay time to touch
- Delay time to non-touch (release)

These individual calibrations apply specifically to each touch sensor:

- Count Threshold
- Count Hysteresis

There are additional calibration parameters that that Workbench doesn't interact with, that can only be modified in software, is the filter length, which controls the length of a low pass filter that smooths the touch counts. Figure 1 describes the files where the tunable parameters are held; these values can be modified inside their appropriate files as shown below i[n Figure 1](#page-1-1) in addition to Workbench.

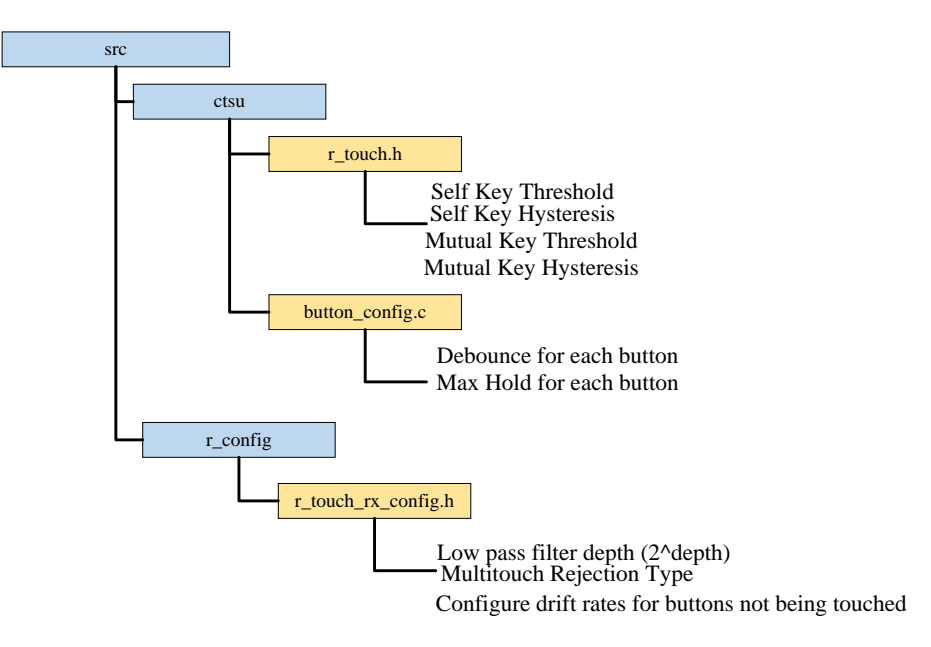

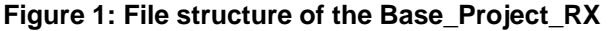

<span id="page-1-1"></span>The second option is to tune them directly in Workbench by interacting with the Touch Parameters tab found under the 'Capacitive touch' pull down as described by [Figure 2.](#page-1-2)

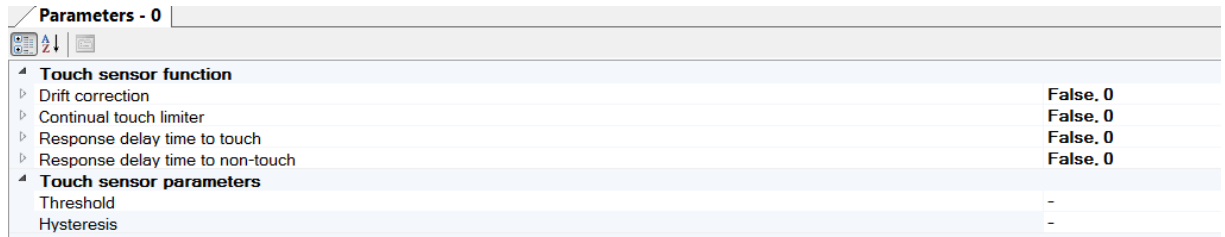

<span id="page-1-2"></span>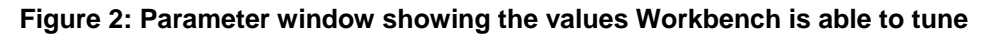

### <span id="page-2-0"></span>**2. Touch Limit Levels**

There are two limits that the software has that determine a touch vs. a non-touch and these should be the first variables tuned to be more robust in harsher environments as they are the primary discriminator against noise. In the capacitive touch tuning projects that work bench generates, the threshold and hysteresis levels are set conservatively to ensure performance. I[n Figure 3](#page-2-3) below, there is an example of the thresholds and hysteresis values overlaid on an example count chart in the self-capacitance method.

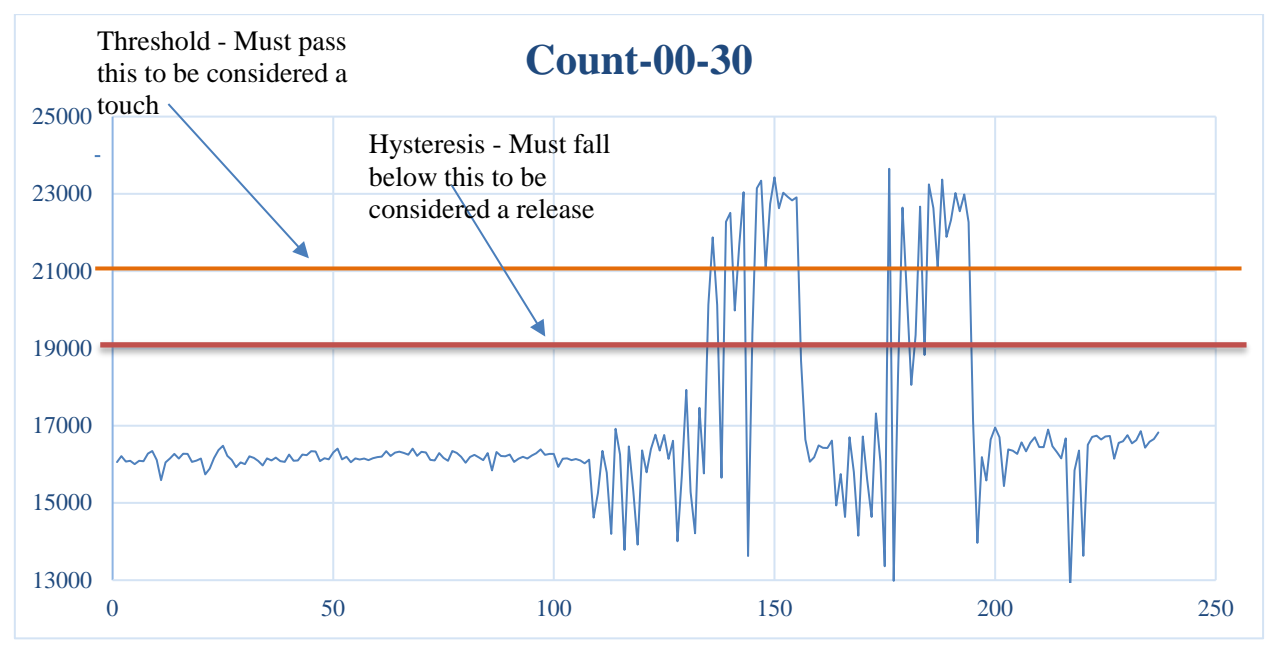

#### <span id="page-2-3"></span>**Figure 3: Example graph showing threshold lines (in orange) and the hysteresis threshold (in red)**

An often-used strategy to tune these thresholds in the presence of external factors such as injected RF noise or with close proximity buttons is to touch the intended button and view the surrounding button responses.

### <span id="page-2-1"></span>**2.1 Threshold**

Testing should be done on buttons to understand the maximum threshold that will allow reliable detection of the smallest test finger. For buttons that are exhibiting noise sensitivity the threshold of that button should be increased as high as needed without exceeding the reliability threshold. To make the thresholds relative to any bias that might present itself on the touch measurements due to water, or something capacitive on the board they are based on the reference count, which is a moving average of counts. Therefore, if the reference changes from 10000 to 13000, the threshold is based on that value. The value that controls these thresholds are:

- **SELF\_TSxx\_THR** Where the xx stands for the touch channel in which you would like to modify the threshold for. For the touch layer to trigger a touch, the counts must exceed the reference by a magnitude specified by the threshold.
- **MUTUALy KEYXX THR** Where the xx represents the key touched and the y is the mutual group the key belongs to. For the touch layer to trigger a touch, the counts must decrease below the reference in addition to this threshold.

#### <span id="page-2-2"></span>**2.2 Hysteresis**

Hysteresis ensures the touch signal must return to a "released" state before the touch is considered released. In the presence of noise, an actual touch may have transients below the threshold so increasing the hysteresis value can help with touches that 'flicker.' A value of 30% of threshold value is reasonable; the values that Workbench provides can be much lower than that. Lastly, the hysteresis referred here is the difference from the threshold e.g. if there is a threshold of 10000 and hysteresis is set to 3000 the value must fall below 7000 before a touch event is released.

- **SELF\_TSxx\_HYS** Where the xx stands for the touch channel in which you would like to modify the hysteresis for.
- **MUTUALy\_KEYxx\_HYS -** Where the xx represents the key touched and the y is the mutual group the key is apart of.

#### <span id="page-3-0"></span>**3. Debounces**

After tuning the thresholds and hysteresis to suitable numbers, Workbench allows for debounce tuning in the form of a delay. This delay can either be on the rising edge of a touch, and is referred to as a delay to touch or on the falling edge of a touch event and is referred to as a delay to release. These two values are commonly set low by workbench to increase touch response, but often in situations where the touch signal becomes 'noisy,' it needs to be increased to allow for more robustness. By increasing these values, within a certain amount the system responsiveness still remains suitable thereby preventing erratic behavior from adversely affecting touch decisions.

In addition, with the addition of the button layer contained inside of the Base Project there is also a debounce there as well.

### <span id="page-3-1"></span>**3.1 Delay to touch**

The delay to touch value determines how many consecutive scans must show a touch before the system accepts it as a valid touch. Increases this value can help with false touches. The value should typically be at least three (which is the value that Workbench tunes it to). The issue with increasing it too much is the response time to for the MCU to signal a touch increases. In addition, if this number is very high then a valid touch may never be detected in the presence of noise.

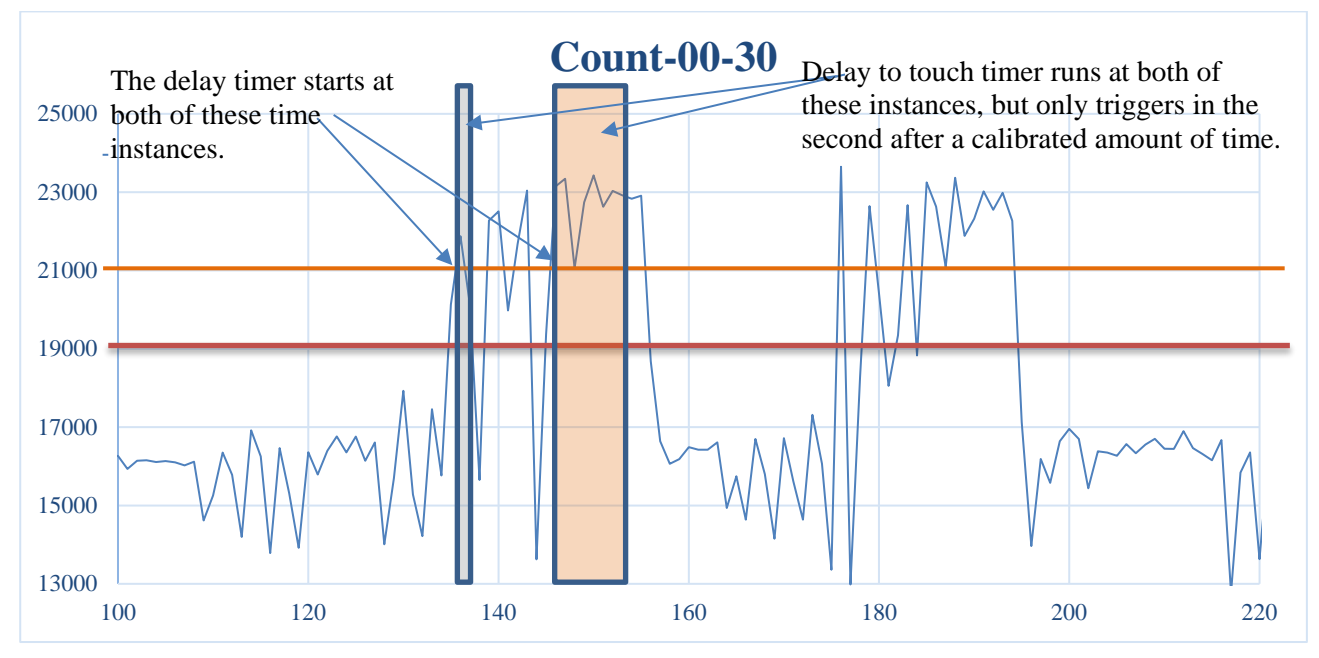

• **SELF TOUCH ON** – Cumulative number of counts to be determined as 'on,' or touched.

#### **Figure 4: Example graph showing the regions where debouncing is performed (gray and orange) and successful (orange)**

### <span id="page-3-2"></span>**3.2 Delay to release**

The delay to release value determines how many consecutive scans must show a release event before the system accepts it as a valid release. Increases this value can help with false releases in noisy conditions. The value should typically be at least three (which is the value that Workbench tunes it to). The issue with increasing it too far is the response time for the MCU to release a touch becomes too long.

• **SELF TOUCH OFF** – Cumulative number of counts to be determined as 'off,' or not touched.

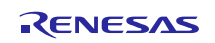

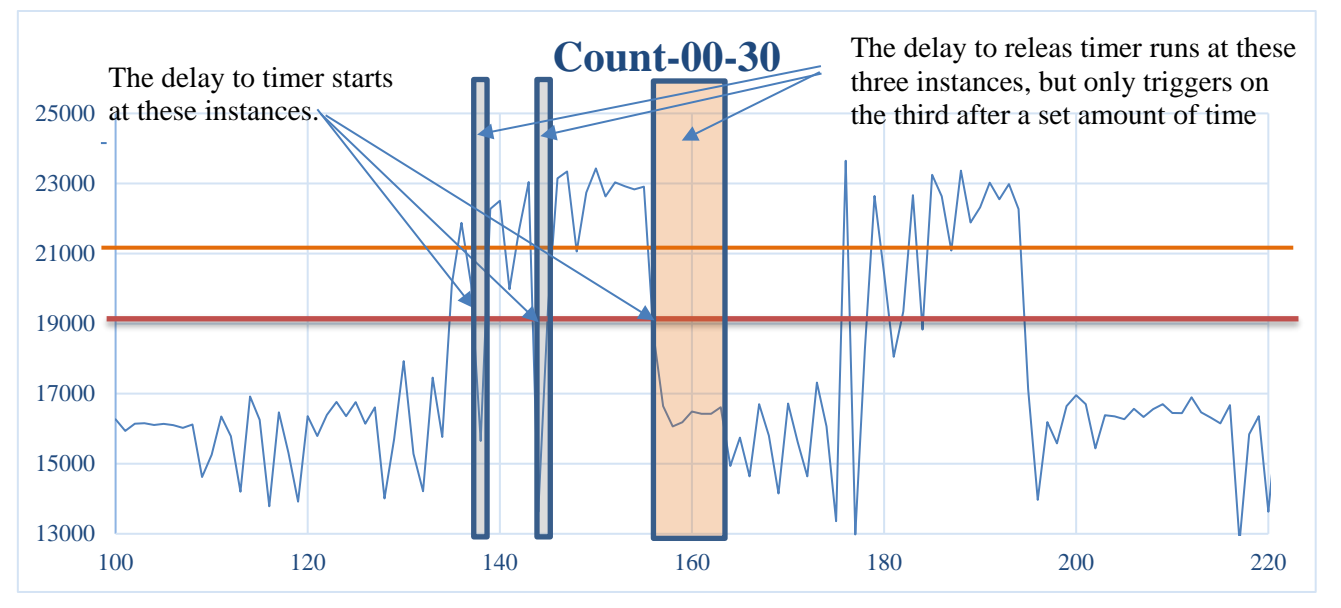

#### **Figure 5: Example graph showing the regions where debouncing is performed (gray and orange) and successful (orange)**

#### <span id="page-4-0"></span>**4. Maximum continuous on time**

Depending upon the environmental situation, the buttons could be erroneously stuck to an on position. An example of this situation would be a self-capacitive pad with water sitting on top of it with drift correction turned off. To the MCU this would appear as if the button is 'stuck' on the on position. This function limits the total length of time the button can be triggered.

• **SELF MSA** – Maximum Continuous On time, setting it to zero means this function is disabled.

### <span id="page-4-1"></span>**5. Drift Correction**

Drift compensation is designed to track slow moving changes to the capacitance values of the system due to environmental effects (age, humidity, temperature, power supply). Drift compensation can also help if there are DC offsets caused by continuous noise, or an external capacitive object resting on the sensor. Care must be taken in the configuration of this value, setting this value to too quickly of a compensation value results in the reference starting to track the noise. Too slow, or off, and the reference value does not readjust to environmental effects in a timely manner or at all. A standard value for drift compensation is 5 seconds.

- **SELF\_DRIFT\_ENABLE** Enables the drift tracking function.
- **SELF\_DRIFT\_FREQUENCY** How frequently will the drift function will be run.

### <span id="page-4-2"></span>**6. Low Pass Filter Value**

Lastly, the 'Touch Api' project includes a low pass filter, which smooths the touch value in software. It operates on the signal every time the function is called, which means if increase too far depending upon how often the function is called could cause a delay in the system. A larger value will provide some additional noise filtering but also creates a touch delay. Since the target touch response is 100 - 200 mSec making this filter have a depth of more than 8-16 samples, a depth of 3-4, can be a problem with response when the scan time of the CTSU is 10 mSec. Care must be taken when lengthening this value, as the total response time depends on how often the touch function is called. For example, a filter depth of four, but running at 100 mSec, would result in a response time of 400 msec.

• **TOUCH\_CFG\_FILTER\_DEPTH** – This is the length of the filter in 2TOUCH\_CFG\_FILTER\_DEPTH terms. This is not a tunable value in Workbench, and pertains to all touch channels, not the individual ones.

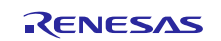

#### <span id="page-5-0"></span>**7. Button Specific Values**

The generated Base Project structure brings into use a button layer which interprets binary touch events from the touch layer and creates events that treat them more like a button (e.g. depending upon the driver version, a button can be long held, short held, rising edge, falling edge, etc. The enumerations can be found in the *touch\_button\_event\_t* definition. An example of the touch structure for each button is:

```
touch_button_cfg_t const Button_RX27_TX21_on_g_touch_cfg_on_g_ctsu_cfg_mutual0
= { 
     .button.rx = 27,
     .button.tx = 21,
     debounce = 20,
     .hold_max = 1000, .p_callback = App_TOUCH_Button_Notification,
      .enable.press = true,
      .enable.release = true,
      .enable.hold =false,
      .p_touch_cfg = &g_touch_cfg_on_g_ctsu_cfg_mutual0,
};
```
With this structure, the project gains two parameters associated with the button layer.

- A debounce on a per button basis, instead of a global debounce associated with every touch event.
- A time to maximum hold, which allows the driver to switch from a touch event to a hold event (e.g. a timer needs to be held for a length of time to begin setting it).

### <span id="page-5-1"></span>**8. Multitouch Rejection**

The Base Project also brings in a parameter that allows for rejection of multi touch. This gives the user the option to release all touched sensors based on the number of other touched sensors in relation with the maximum amount of sensors touched allotted. The macro definition is MULTITOUCH\_REJECTION\_TYPE and can be set the following ways:

- 0 Disables multitouch rejection, and the value in max\_touched\_sensors is ignored.
- 1 **–** The driver will release all touched sensors if number of non-debounced touch sensors is greater than the maximum amount of touched sensors.
- 2 **-** The driver will release all touched sensors if number of debounced touch sensors is greater than the maximum amount of touched sensors.
- 3 **-** The driver will release all touched sensors if the current number of debounced sensors subtracted from the previous number of debounced sensors is greater than the maximum amount of touched sensors. This condition tests for the condition of when the number of debouced sensors is growing from iteration to iteration.

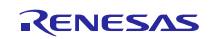

#### <span id="page-6-0"></span>**9. Tuning through workbench**

Workbench allows you to visualize threshold values in real time as you tune them to your application's environment. The measurement window allows you to view the status, counts, and thresholds of each TS channel at a glance. By rearranging the parameters and measurements window to be side by side, you are able to view- real time- your changes have on the CTSU processing. .

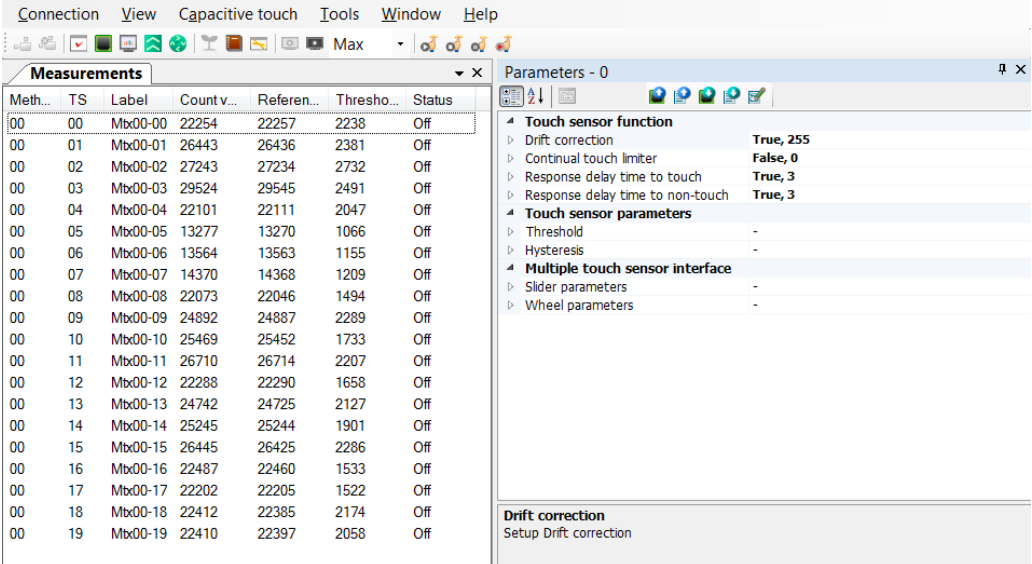

#### **Figure 6: Workbench showing the measurement and parameter window**

If the real time tuning values of just a few channels are desired, the user can right click on those channels and then switch to the status monitor. Below i[n Figure 7,](#page-6-1) are two buttons next to each other with the parameter window to the right, the green line represents the threshold and the blue line is the reference value in which the hysteresis and threshold values are calculated from.

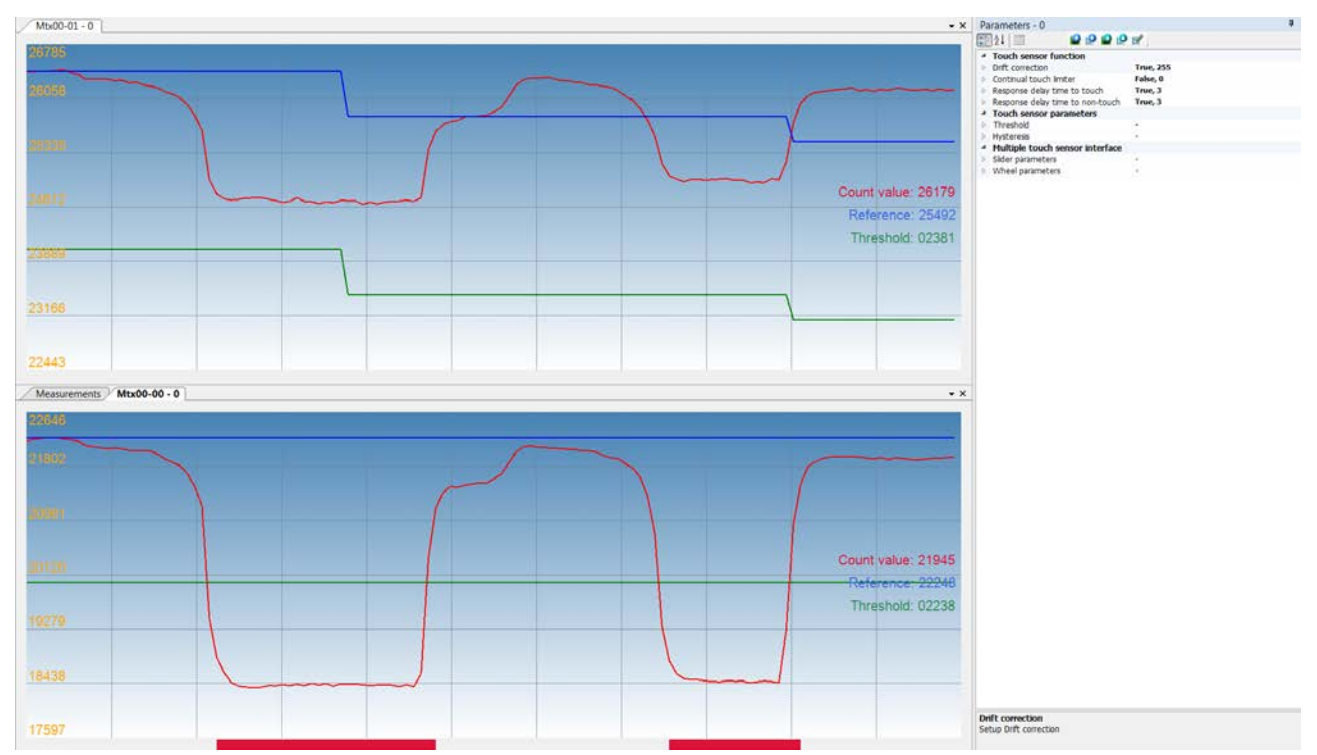

<span id="page-6-1"></span>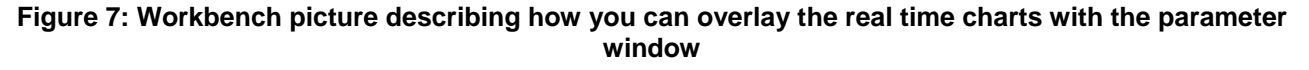

### <span id="page-7-0"></span>**9.1 Recording data**

To be able to save and view data later, Workbench also gives the user the option to save the data into a comma separated value file (.csv) that saves not only the touch and reference counts, but also the touch difference as well of all the configured channels. This function is useful when sending data between users.

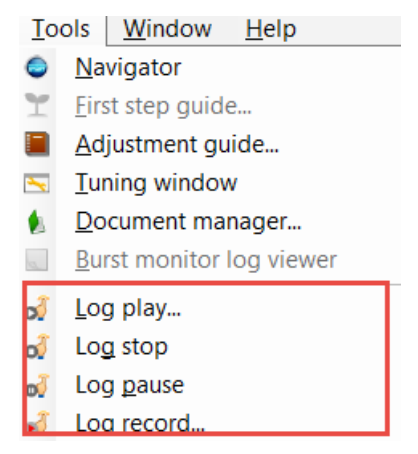

**Figure 8: Describing how to use Workbench to record data**

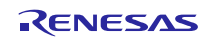

## **Website and Support**

Renesas Electronics Website <http://www.renesas.com/>

Inquiries

<http://www.renesas.com/contact/>

All trademarks and registered trademarks are the property of their respective owners.

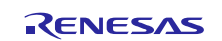

# **Revision History**

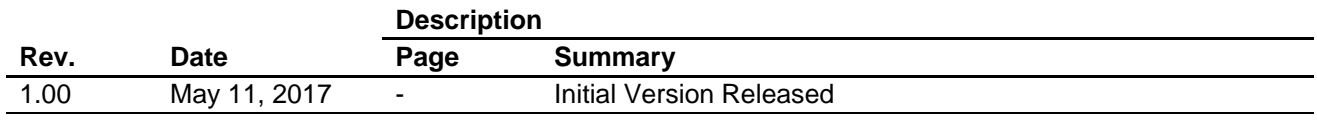

#### **General Precautions in the Handling of Microprocessing Unit and Microcontroller Unit Products**

The following usage notes are applicable to all Microprocessing unit and Microcontroller unit products from Renesas. For detailed usage notes on the products covered by this document, refer to the relevant sections of the document as well as any technical updates that have been issued for the products.

#### 1. Handling of Unused Pins

Handle unused pins in accordance with the directions given under Handling of Unused Pins in the manual.

 The input pins of CMOS products are generally in the high-impedance state. In operation with an unused pin in the open-circuit state, extra electromagnetic noise is induced in the vicinity of LSI, an associated shoot-through current flows internally, and malfunctions occur due to the false recognition of the pin state as an input signal become possible. Unused pins should be handled as described under Handling of Unused Pins in the manual.

2. Processing at Power-on

The state of the product is undefined at the moment when power is supplied.

 The states of internal circuits in the LSI are indeterminate and the states of register settings and pins are undefined at the moment when power is supplied.

In a finished product where the reset signal is applied to the external reset pin, the states of pins are not guaranteed from the moment when power is supplied until the reset process is completed.

In a similar way, the states of pins in a product that is reset by an on-chip power-on reset function are not guaranteed from the moment when power is supplied until the power reaches the level at which resetting has been specified.

3. Prohibition of Access to Reserved Addresses

Access to reserved addresses is prohibited.

- The reserved addresses are provided for the possible future expansion of functions. Do not access these addresses; the correct operation of LSI is not guaranteed if they are accessed.
- 4. Clock Signals

After applying a reset, only release the reset line after the operating clock signal has become stable. When switching the clock signal during program execution, wait until the target clock signal has stabilized.

- When the clock signal is generated with an external resonator (or from an external oscillator) during a reset, ensure that the reset line is only released after full stabilization of the clock signal. Moreover, when switching to a clock signal produced with an external resonator (or by an external oscillator) while program execution is in progress, wait until the target clock signal is stable.
- 5. Differences between Products

Before changing from one product to another, i.e. to a product with a different part number, confirm that the change will not lead to problems.

 The characteristics of Microprocessing unit or Microcontroller unit products in the same group but having a different part number may differ in terms of the internal memory capacity, layout pattern, and other factors, which can affect the ranges of electrical characteristics, such as characteristic values, operating margins, immunity to noise, and amount of radiated noise. When changing to a product with a different part number, implement a system-evaluation test for the given product.

#### 1. Descriptions of circuits, software and other related information in this document are provided only to illustrate the operation of semiconductor products and application examples. You are fully responsible for the incorporation or any other use of the circuits, software, and information in the design of your product or system. Renesas Electronics disclaims any and all liability for any losses and damages incurred by you or third parties arising from the use of these circuits, software, or information. 2. Renesas Electronics hereby expressly disclaims any warranties against and liability for infringement or any other disputes involving patents, copyrights, or other intellectual property rights of third parties, by or arising from the use of Renesas Electronics products or technical information described in this document, including but not limited to, the product data, drawing, chart, program, algorithm, application examples. 3. No license, express, implied or otherwise, is granted hereby under any patents, copyrights or other intellectual property rights of Renesas Electronics or others. 4. You shall not alter, modify, copy, or otherwise misappropriate any Renesas Electronics product, whether in whole or in part. Renesas Electronics disclaims any and all liability for any losses or damages incurred by you or third parties arising from such alteration, modification, copy or otherwise misappropriation of Renesas Electronics products. 5. Renesas Electronics products are classified according to the following two quality grades: "Standard" and "High Quality". The intended applications for each Renesas Electronics product depends on the product's quality grade, as indicated below. "Standard": Computers; office equipment; communications equipment; test and measurement equipment; audio and visual equipment; home electronic appliances; machine tools; personal electronic equipment; and industrial robots etc. "High Quality": Transportation equipment (automobiles, trains, ships, etc.); traffic control (traffic lights); large-scale communication equipment; key financial terminal systems; safety control equipment; etc. Renesas Electronics products are neither intended nor authorized for use in products or systems that may pose a direct threat to human life or bodily injury (artificial life support devices or systems, surgical implantations etc.), or may cause serious property damages (space and undersea repeaters; nuclear power control systems; aircraft control systems; key plant systems; military equipment; etc.). Renesas Electronics disclaims any and all liability for any damages or losses incurred by you or third parties arising from the use of any Renesas Electronics product for which the product is not intended by Renesas **Electronics** 6. When using the Renesas Electronics products, refer to the latest product information (data sheets, user's manuals, application notes, "General Notes for Handling and Using Semiconductor Devices" in the reliability handbook, etc.), and ensure that usage conditions are within the ranges specified by Renesas Electronics with respect to maximum ratings, operating power supply voltage range, heat radiation characteristics, installation, etc. Renesas Electronics disclaims any and all liability for any malfunctions or failure or accident arising out of the use of Renesas Electronics products beyond such specified ranges. 7. Although Renesas Electronics endeavors to improve the quality and reliability of Renesas Electronics products, semiconductor products have specific characteristics such as the occurrence of failure at a certain rate and malfunctions under certain use conditions. Further, Renesas Electronics products are not subject to radiation resistance design. Please ensure to implement safety measures to guard them against the possibility of bodily injury, injury or damage caused by fire, and social damage in the event of failure or malfunction of Renesas Electronics products, such as safety design for hardware and software including but not limited to redundancy, fire control and malfunction prevention, appropriate treatment for aging degradation or any other appropriate measures by your own responsibility as warranty for your products/system. Because the evaluation of microcomputer software alone is very difficult and not practical, please evaluate the safety of the final products or systems manufactured by you. 8. Please contact a Renesas Electronics sales office for details as to environmental matters such as the environmental compatibility of each Renesas Electronics product. Please investigate applicable laws and regulations that regulate the inclusion or use of controlled substances, including without limitation, the EU RoHS Directive carefully and sufficiently and use Renesas Electronics products in compliance with all these applicable laws and regulations. Renesas Electronics disclaims any and all liability for damages or losses occurring as a result of your noncompliance with applicable laws and regulations. 9. Renesas Electronics products and technologies shall not be used for or incorporated into any products or systems whose manufacture, use, or sale is prohibited under any applicable domestic or foreign laws or regulations. You shall not use Renesas Electronics products or technologies for (1) any purpose relating to the development, design, manufacture, use, stockpiling, etc., of weapons of mass destruction, such as nuclear weapons, chemical weapons, or biological weapons, or missiles (including unmanned aerial vehicles (UAVs)) for delivering such weapons, (2) any purpose relating to the development, design, manufacture, or use of conventional weapons, or (3) any other purpose of disturbing international peace and security, and you shall not sell, export, lease, transfer, or release Renesas Electronics products or technologies to any third party whether directly or indirectly with knowledge or reason to know that the third party or any other party will engage in the activities described above. When exporting, selling, transferring, etc., Renesas Electronics products or technologies, you shall comply with any applicable export control laws and regulations promulgated and administered by the governments of the countries asserting jurisdiction over the parties or transactions. 10. Please acknowledge and agree that you shall bear all the losses and damages which are incurred from the misuse or violation of the terms and conditions described in this document, including this notice, and hold Renesas Electronics harmless, if such misuse or violation results from your resale or making Renesas Electronics products available any third party. 11. This document shall not be reprinted, reproduced or duplicated in any form, in whole or in part, without prior written consent of Renesas Electronics. 12. Please contact a Renesas Electronics sales office if you have any questions regarding the information contained in this document or Renesas Electronics products. (Note 1) "Renesas Electronics" as used in this document means Renesas Electronics Corporation and also includes its majority-owned subsidiaries. (Note 2) "Renesas Electronics product(s)" means any product developed or manufactured by or for Renesas Electronics. (Rev.3.0-1 November 2016)RENESAS

**Notice** 

#### **SALES OFFICES**

Refer to "http://www.renesas.com/" for the latest and detailed information.

#### **Renesas Electronics Corporation**

http://www.renesas.com

**Renesas Electronics America Inc.** 2801 Scott Boulevard Santa Clara, CA 95050-2549, U.S.A. Tel: +1-408-588-6000, Fax: +1-408-588-6130 **Renesas Electronics Canada Limited** 183 Suitada Elimica<br>, Suite 8309 Richmond Hill, Ontario Canada L4C 9T3 9251 Yonge Street, S<br>Tel: +1-905-237-2004 **Renesas Electronics Europe Limited**<br>Dukes Meadow, Millboard Road, Bourne End, Buckinghamshire, SL8 5FH, U.K<br>Tel: +44-1628-585-100, Fax: +44-1628-585-900 **Renesas Electronics Europe GmbH** Arcadiastrasse 10, 40472 Düsseldorf, Germany Tel: +49-211-6503-0, Fax: +49-211-6503-1327 **Renesas Electronics (China) Co., Ltd.**<br>Room 1709, Quantum Plaza, No.27 ZhiChunLu Haidian District, Beijing 100191, P.R.China<br>Tel: +86-10-8235-1155, Fax: +86-10-8235-7679 **Renesas Electronics (Shanghai) Co., Ltd.**<br>Unit 301, Tower A, Central Towers, 555 Langao Road, Putuo District, Shanghai, P. R. China 200333<br>Tel: +86-21-2226-0888, Fax: +86-21-2226-0999 **Renesas Electronics Hong Kong Limited**<br>Unit 1601-1611, 16/F., Tower 2, Grand Century Place, 193 Prince Edward Road West, Mongkok, Kowloon, Hong Kong<br>Tel: +852-2265-6688, Fax: +852 2886-9022 **Renesas Electronics Taiwan Co., Ltd.**<br>13F, No. 363, Fu Shing North Road, Taipei 10543, Taiwan<br>Tel: +886-2-8175-9600, Fax: +886 2-8175-9670 **Renesas Electronics Singapore Pte. Ltd.** 80 Bendemeer Road, Unit #06-02 Hyflux Innovation Centre, Singapore 339949 Tel: +65-6213-0200, Fax: +65-6213-0300 **Renesas Electronics Malaysia Sdn.Bhd. ..**<br>:orp Trade Centre, No. 18, Jln Persiaran Barat, 46050 Petaling Java, Selangor Darul Ehsan, Malaysia Tel: +60-3-7955-9390, Fax: +60-3-7955-9510 **Renesas Electronics India Pvt. Ltd.**<br>No.777C, 100 Feet Road, HAL II Stage, Indiranagar, Bangalore, India<br>Tel: +91-80-67208700, Fax: +91-80-67208777 **Renesas Electronics Korea Co., Ltd.**<br>12F., 234 Teheran-ro, Gangnam-Gu, Seoul, 135-080, Korea<br>Tel: +82-2-558-3737, Fax: +82-2-558-5141